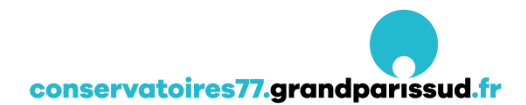

# **TUTORIEL RÉINSCRIPTION EN LIGNE**

Pour accéder à la réinscription en ligne Cliquer sur le lien suivant :

**<https://www.imuse-grandparissud.fr/extranet/famille>**

Suivre les instructions suivantes :

Au cours de la réinscription en ligne, vous devrez scanner les documents suivants :

- L'avis d'imposition 2021 sur les revenus 2020
- Un justificatif de domicile (datant de moins de 3 mois)
- Une attestation de Responsabilité Civile (si changement de domicile ou d'assurance)

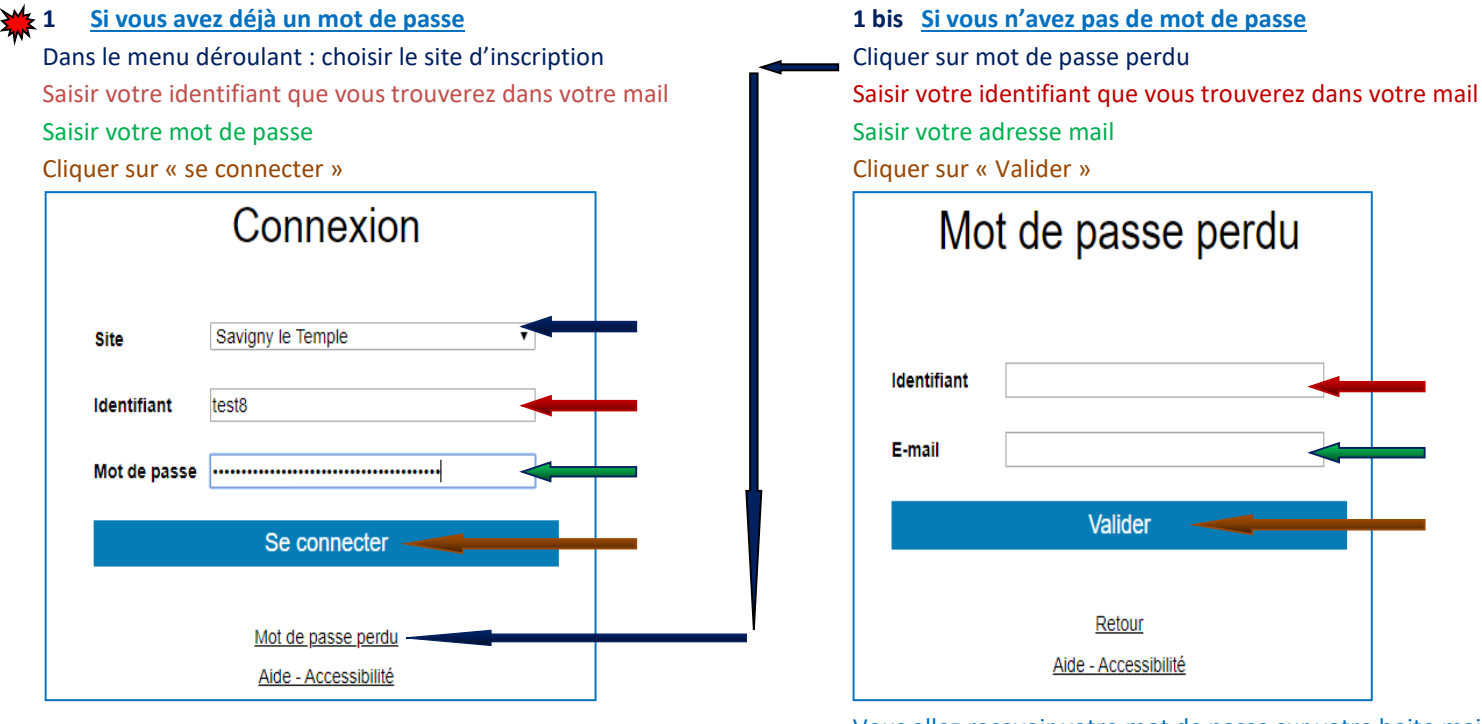

 Vous allez recevoir votre mot de passe sur votre boite mail, faite un copier coller et passé à l'étape 1<sup>1</sup>

> **1 – Dans l'onglet « mot de passe » changer le mot de passe qui vous servira pour chaque connexion à votre dossier (facultatif)**

## **Vous arrivez sur la fiche « Accueil »**

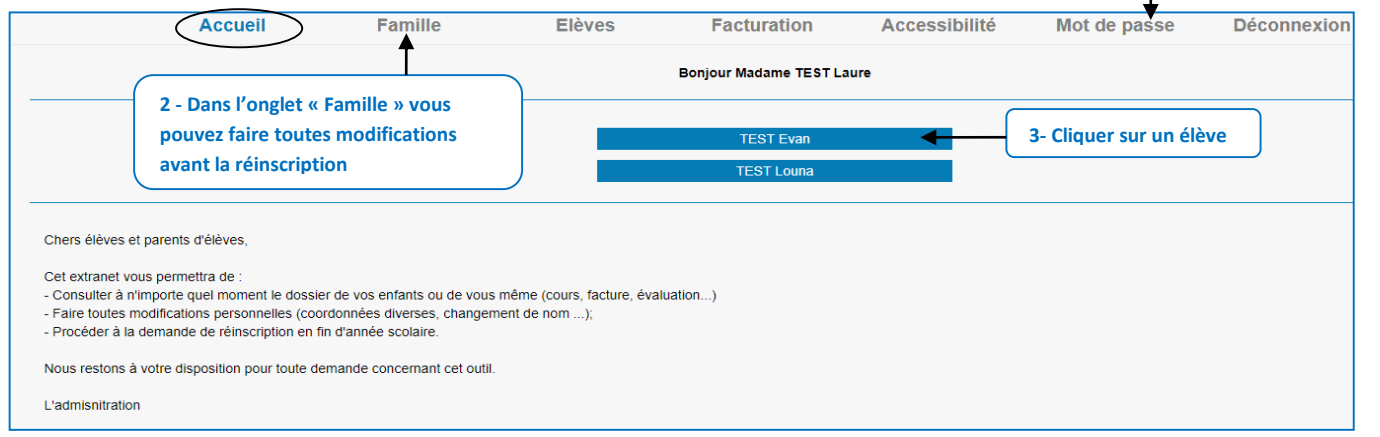

### **Vous arrivez sur la fiche « Elèves »**

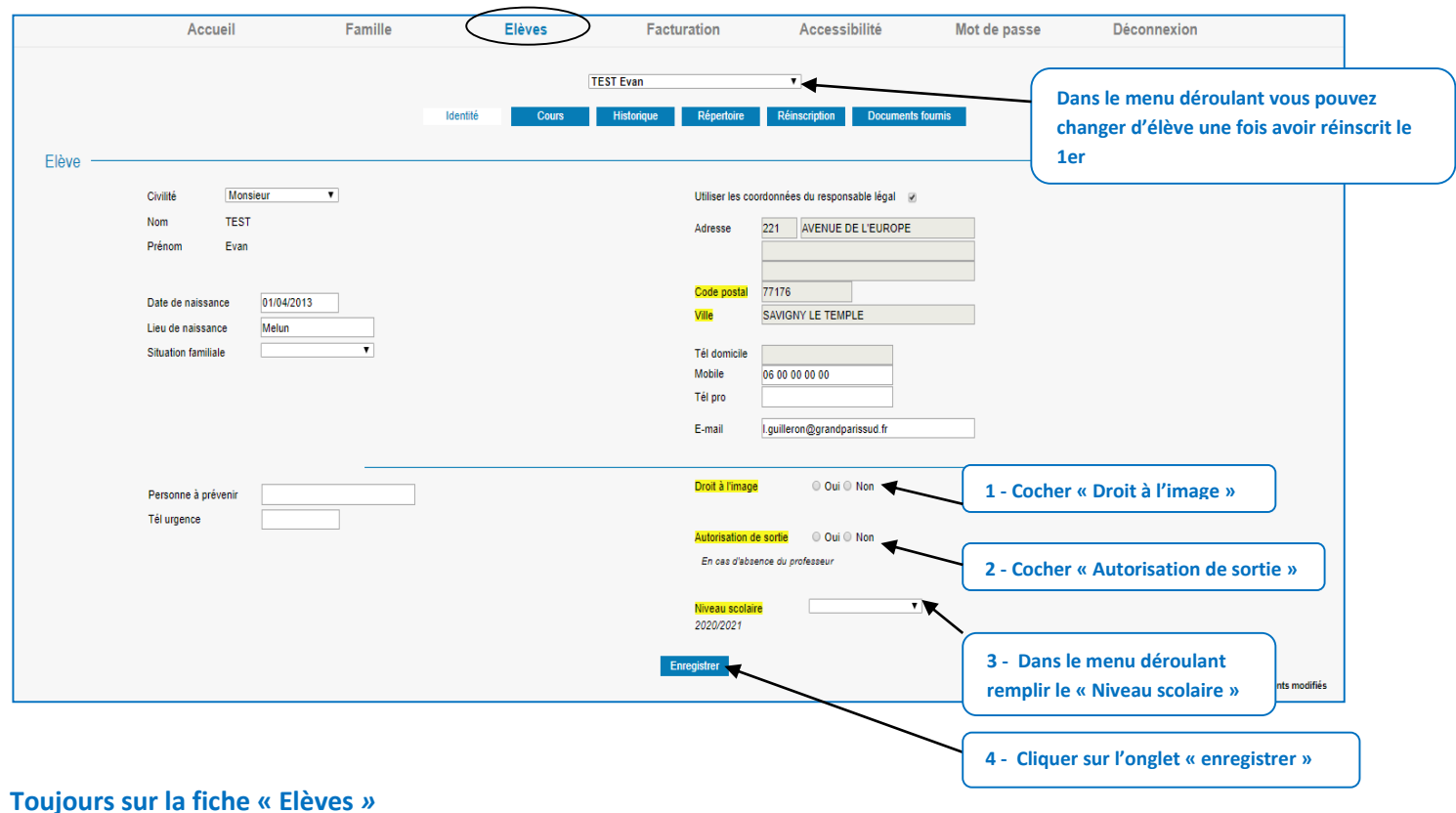

#### Accueil Famille Elèves Facturation Accessibilité Mot de passe Déconnexion **TEST Evan**  $\bar{\mathbf{v}}$ ue Répertoire l **1 - Cliquer dans l'onglet « Réinscription »** Elève Monsieur Civilité  $\overline{\mathbf{r}}$ Utiliser les coordonnées du responsable légal | Ø **TEST** Nom **Adresse** 221 AVENUE DE L'EUROPE Prénom Evan 77176 Cod 01/04/2013 Date de naissance **Ville** SAVIGNY LE TEMPLE Lieu de naissance Melun Situation familiale  $\cdot$ Tél domicile 06 00 00 00 00 Mobile .<br>Tél pro E-mail l.guilleron@grandparissud.fr Droit à l'image  $\odot$  Oui  $\odot$  Non Personne à prévenir Tél urgence Autorisation de sortie | © Oui ® Non .<br>En cas d'absence du professeur  $\overline{\mathbf{v}}$  $\sqrt{|{\rm CP}|}$ Niveau scolaire<br>2020/2021 **2 - Cliquer sur l'onglet « Enregistrer »**  $|$  frem  $|$   $\blacktriangleleft$

# **Toujours sur la fiche « Elèves***»*

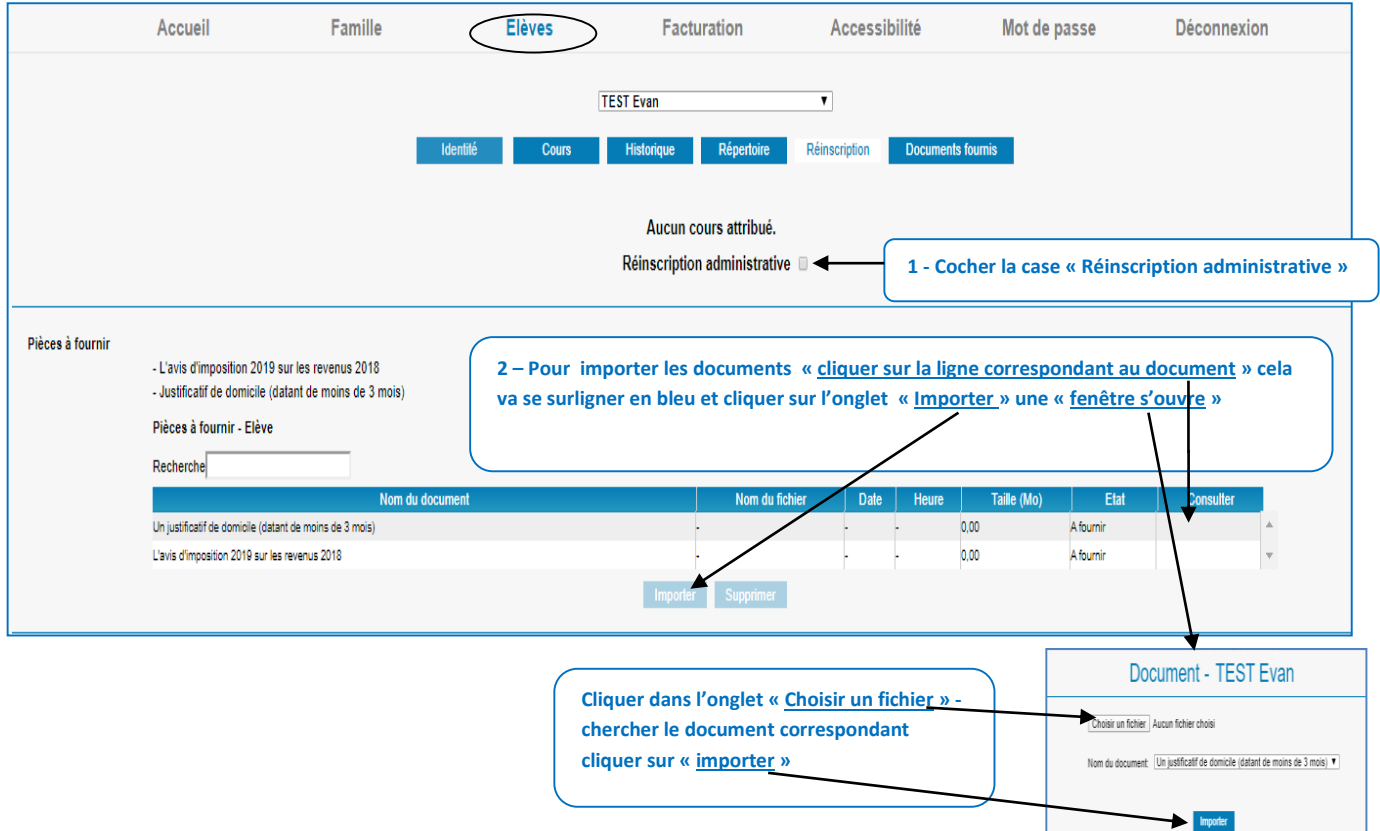

**Faire la même manipulation pour tous les documents et uniquement sur un seul élève ATTENTION ! Tout dossier incomplet (documents non fournis) ne sera pas ACCEPTÉ.**

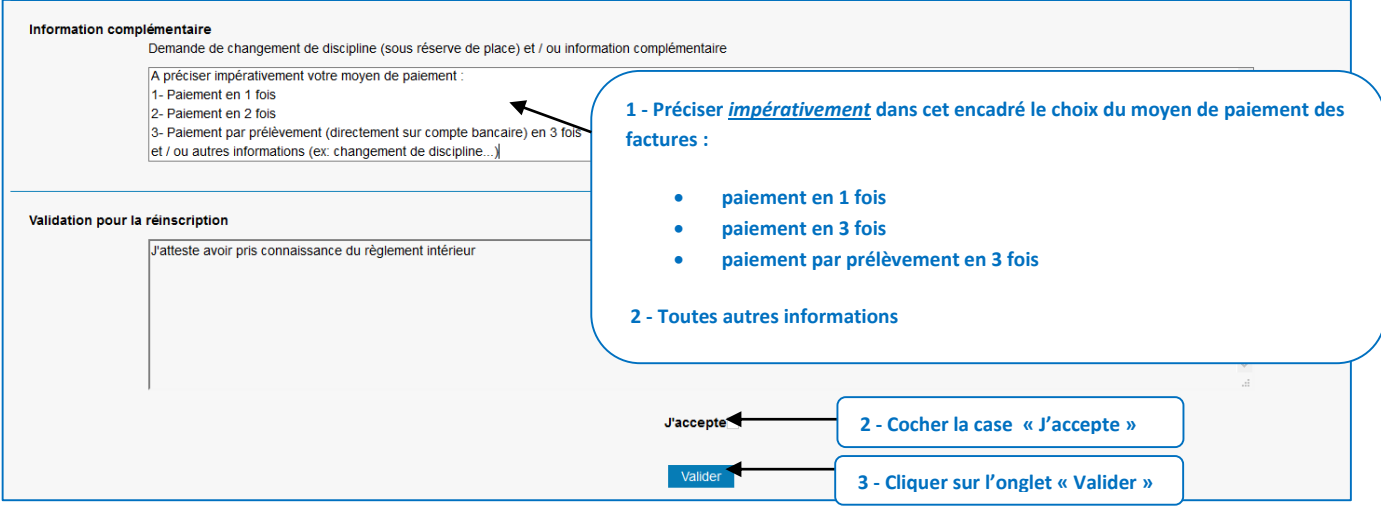

**Après validation, vous recevrez un mail de confirmation de votre réinscription sur votre boîte mail.**